Revista Didasc@lia: didáctica y educación. ISSN: 2224-2643. 48 Publicación del Centro de Estudios Pedagógicos de la Universidad de Las Tunas. Cuba.

### **Procedimientos para navegar en la plataforma de aulas virtuales de la Universidad de Las**

### **Tunas**

# **Procedures to navigate in the virtual classroom platform of the University of Las Tunas**

*Sonia María Martínez Guerra*<sup>1</sup>

*Yoicel Gustavo Mercantete Guerra<sup>2</sup>*

# **Resumen**

El uso de las aulas virtuales para el desarrollo del proceso de enseñanza-aprendizaje en la universidad es necesario. Se precisan habilidades para navegar en sus espacios, que deben adquirirse y desarrollarse, tanto por los docentes como por los estudiantes, quienes las utilizarán. La existencia de diferentes plataformas y versiones de estas hizo necesario el diseño y utilización de procedimientos para navegar en la Plataforma Docente Universitaria en la Universidad de Las Tunas, que utiliza las prestaciones de MOODLE, al detectarse insuficiencias metodológicas, en diferentes colectivos. La implementación de los procedimientos propuestos en actividades metodológicas y en la práctica docente, permitió constatar su validez, al incrementarse el acceso a las aulas virtuales y el empleo de los recursos y actividades que en ellas están disponibles, con lo que se favorece la virtualización en la Educación Superior.

*Palabras clave:* aulas virtuales, navegación, procedimientos, MOODLE

# **Abstract**

The use of virtual classrooms for the development of the teaching-learning process at the university is necessary. Skills are needed to navigate their spaces, which must be acquired and

<sup>2</sup> Licenciado en Educación, Especialidad Profesor General Integral, Master en Ciencias de la Educación, Asistente y profesor del Departamento Matemática-Física, Universidad de Las Tunas, Cuba. E-mail: [mercan@gmail.com,](mailto:mercan@gmail.com) ORCID:<http://orcid.org/0000-0002-1213-7448>

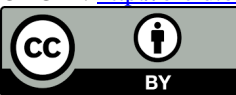

 $\overline{a}$ 

<sup>1</sup> Licenciada en Educación, Especialidad Especial, Doctora en Ciencias Pedagógicas, Profesora Titular y Jefa del Departamento de Tecnología Educativa y Educación a Distancia de la Universidad de Las Tunas, Cuba. E-mail: [sonyamg03@gmail.com](mailto:sonyamg03@gmail.com) ORCID[: http://orcid.org/0000-0002-4076-3294](http://orcid.org/0000-0002-4076-3294)

developed, both by teachers and by students, who will use them. The existence of different platforms and versions of these, made it necessary, at the University of Las Tunas, the design and use of procedures to navigate in the University Teaching Platform of said institution, which uses the benefits of MOODLE, when methodological insufficiencies were detected, in different groups. The implementation of the proposed procedures in methodological activities and in docent practice, allowed verifying their validity, by increasing access to virtual classrooms and the use of resources and activities that are available in them, which favors virtualization in the Higher education.

*Keywords:* virtual classrooms, navigation, procedures, MOODLE

### **Introducción**

Las Tecnologías de la Información y la Comunicación, están presentes en cada espacio de la vida del ser humano y favorecen el desarrollo de numerosos procesos, como los que se desarrollan en el sector educacional. Su utilización en las universidades cubanas es decisiva para la formación inicial de los profesionales, pues permite la existencia de aulas virtuales, que facilitan y complementan la docencia. Plataformas diseñadas nacionalmente, o prediseñadas como MOODLE, hacen posible el acceso a un entorno virtual, donde el profesor y el estudiante interactúan y aprenden.

En la Universidad de Las Tunas se utiliza la plataforma MOODLE, que aloja las aulas virtuales correspondientes a cada asignatura que se imparte en las diferentes carreras del pregrado. En cada aula se ofrecen recursos y actividades que favorecen la enseñanza y el aprendizaje. Sin embargo, para el acceso a ellas se hace necesario el desarrollo de habilidades para navegar en su entorno, que aún resultan insuficientes, aspecto que debe resolverse desde el trabajo docente-metodológico.

La lógica del trabajo metodológico, en todos los colectivos y niveles de dirección, se desarrolla atendiendo a los objetivos generales previstos en el modelo del profesional, y siguiendo un enfoque de sistema, como se explica en el Reglamento Organizativo del Proceso Docente y de Dirección del Trabajo Docente y Metodológico para las carreras universitarias (Ministerio de Educación Superior [MES], 2022). En cada colectivo se manifiestan necesidades diferentes, que requieren tratamientos particulares, sin embargo, también pueden existir problemas metodológicos comunes.

En el colectivo de profesores del primer año de la carrera Licenciatura en Educación: Lenguas Extranjeras, donde labora la autora principal de este trabajo, como docente de Informática Educativa I y en el que -como profesora especialista del tema- tiene la responsabilidad de capacitar a los docentes en lo que respecta a la utilización de los entornos virtuales, luego de efectuarse el diagnóstico, pudieron detectarse en los estudiantes insuficientes conocimiento sobre las potencialidades de la utilización de las aulas virtuales y limitadas habilidades para navegar en las aulas virtuales de la plataforma MOODLE y participar en ellas.

Por su parte, en los docentes se manifestó: un insuficiente conocimiento para dar tratamiento a los conceptos relativos al contenido de las aulas virtuales de esta plataforma, el abordaje breve y carente de demostración, de los contenidos de las clases relacionadas con el uso de estas aulas virtuales, un insuficiente trabajo interdisciplinario sobre las aulas virtuales e inexistencia, en las actividades metodológicas, del tratamiento a la navegación en dichas aulas para el desarrollo del proceso de enseñanza-aprendizaje, como constó en las Actas de colectivos de 1er año de Lenguas Extranjeras (2012-2019).

Estas limitaciones, que contrastan de modo general con la preparación que deben lograr los docentes para la formación de profesionales, con y para la utilización de las Tecnologías de la Información y la Comunicación, reflejaron la necesidad de capacitar al colectivo de profesores en temas referidos a la utilización de las aulas virtuales desde el proceso de enseñanzaaprendizaje. Como parte de las actividades metodológicas efectuadas en el curso 2019-2020, se propuso la elaboración de procedimientos para navegar en la Plataforma Docente Universitaria de la Universidad de Las Tunas. En el presente trabajo se expone su esencia, que se pretende socializar en la comunidad científica, como una vía que favorece la virtualización del proceso de enseñanza-aprendizaje y la calidad de la formación inicial del profesional.

### **Desarrollo**

En los modelos del profesional, de modo general, el uso de las Tecnologías de la Información y la Comunicación se aprecia tanto para desempeñar su labor, como para la solución de problemas y la preparación política e ideológica. Si se considera que la virtualización del proceso de enseñanza-aprendizaje es una prioridad a cumplir con la utilización de MOODLE como plataforma de aulas virtuales (MES, 2016).

Se analizan las evidencias metodológicas que corroboran las insuficiencias para navegar en estas aulas y utilizarlas, puede comprenderse la necesidad de resolver las insuficiencias existentes, que se concretan en el problema ¿Cómo dar tratamiento metodológico al contenido navegación en las aulas virtuales de la plataforma MOODLE para el desarrollo de la virtualización de la docencia en la Universidad?, al establecer procedimientos que favorezcan transformar esta realidad. Antes de presentarlos, es preciso abordar algunas consideraciones generales.

Los procedimientos se definen desde diferentes perspectivas, por ejemplo, pueden considerarse las ideas de investigadores como Del Río (2017), cuando afirmó que:

componen la base instrumental para desplegar el método, permiten su operacionalidad en la práctica mediante actividades lógicas, coherentes, interrelacionadas y sistemáticas, que le confieren carácter pedagógico, objetividad, creatividad y multidisciplinariedad a las acciones, que favorecen la formación integral del estudiante. (p. 80)

La idea anterior es válida, sin embargo, resultan esenciales dos posturas sobre procedimientos, que respectivamente los relacionan con la actividad y con el ejercicio de la profesión. Leontiev (1981), los consideró acciones y precisó al respecto que: "las operaciones se forman de las acciones (...) cuando el objetivo de la acción forma parte de otra acción como condición de su cumplimiento, la primera acción se transforma en método de realización de la segunda, en una operación consciente" (p. 298). Por su parte, Tobón (2010), los apreció como: "un conjunto ordenado de pasos para realizar actividades y resolver problemas dentro de una determinada área de la vida o del ejercicio profesional-laboral" (p. 230).

A partir de las ideas anteriores, los procedimientos metodológicos que se presentan son el conjunto ordenado de acciones lógicas que permiten la navegación en la Plataforma Docente Universitaria y con ello el desarrollo de actividades que favorecen la formación profesional. Estos procedimientos orientan la lógica para el tratamiento metodológico al contenido de navegación en las aulas virtuales, que debe desarrollarse, por ejemplo, en la asignatura de Informática Educativa I, que forma parte de la disciplina Informática, y al cual también es necesario dar salida dentro de la estrategia curricular en todas las asignaturas de las diferentes carreras, pues estas se complementan y/o desarrollan en las aulas virtuales alojadas en esta plataforma.

En relación con lo antes planteado, debe enfatizarse en el hecho de que todo profesor universitario, sin ser exclusivo de aquel que imparte informática, necesita instruir a sus

#### NAVEGAR EN LA PLATAFORMA VIRTUAL DEL PREGRADO EN LA ULT

estudiantes desde su primer año, para navegar en las aulas virtuales que le corresponden según su currículo, al tiempo en que los educa en su empleo responsable y oportuno. La utilización de los entornos virtuales de enseñanza-aprendizaje resulta importante, en especial para la gestión del conocimiento en la formación inicial (Aveiga et al., 2018; Zambrano et al., 2018; Velázquez et al., 2018; Cayambe et al., 2018; Barrera y Guapi, 2018; Martínez, 2019; Paz et al., 2019; García et al., 2020; Gutierrez, 2020; Medina et al., 2020; Mora et al., 2020; Castro y Calzadilla, 2021; Gamboa et al., 2021; Reynosa et al., 2021;), y para ello cada docente debe capacitarse y superarse constantemente, al tomar como base el trabajo docente-metodológico que se desarrolla en los diferentes niveles.

Por otra parte, se reconoce popularmente que, navegar es un término incorporado a la informática y se considera una habilidad básica para acceder a espacios o sitios en la web. En lo que respecta al contexto de las plataformas de aulas virtuales, desarrollarla resulta esencial, pues permite al usuario orientarse dentro de un entorno institucional, formativo, donde tendrá acceso a diferentes categorías, en una o en varias de las cuales deberá matricular para acceder a los recursos y actividades disponibles.

También precisará aprovechar los diferentes menús y servicios que se habiliten, así como administrar su área personal. Ignorar o menospreciar el desarrollo de esta habilidad en el entorno de la Plataforma Docente Universitaria afecta el proceso de enseñanza-aprendizaje, vinculado al uso de las Tecnologías de la Información y la Comunicación y, en consecuencia, la formación inicial del profesional, que no logrará la requerida integralidad.

Es necesario tener en cuenta que los procedimientos metodológicos para navegar en la Plataforma Docente Universitaria, para el pregrado, en la Universidad de Las Tunas, se sustentan en el empleo del método expositivo-ilustrativo (Labarrere y Valdivia, 2000), que actúa

#### NAVEGAR EN LA PLATAFORMA VIRTUAL DEL PREGRADO EN LA ULT

preferentemente sobre el nivel de asimilación reproductiva y estimula la memorización, y que es también es reconocido en la literatura actual como explicativo-ilustrativo (Reyes et al., 2017; Robert et al., 2020). "A través de él, el profesor transmite conocimientos, ofrece una forma de actuar y hace demostraciones con la ayuda de diversos medios, mientras que los estudiantes se apropian de lo explicado, lo evocan y reproducen" (Labarrere y Valdivia, 2000, p. 81), así se favorece el desarrollo de habilidades para la navegación que se perfeccionará con la práctica posterior. En relación con este método se consideró que, para navegar en la plataforma se deben seguir tres procedimientos. Cada uno de ellos está conformado por varias acciones, detalladas a continuación:

1. Introducción de conceptos esenciales sobre la plataforma MOODLE, sus recursos y actividades:

- Definir aulas virtuales y su objetivo
- Determinar las partes esenciales de un aula virtual en MOODLE
- Definir Recurso y Actividad, en MOODLE
- Explicar la relación entre los recursos y las actividades, así como su importancia
	- 2. Navegación colectiva y comentada por el aula virtual:
- Demostrar cómo navegar por el aula virtual
- Comentar sobre la lógica del acceso al aula virtual
	- 3. Práctica individual y socialización sobre la navegación en un aula virtual:
- Ejecutar acciones, en el aula virtual, orientadas por el profesor
- Explicar por parte del estudiante cómo se cumplieron las orientaciones
- Valorar la importancia de la interacción en el aula virtual

Luego de presentarse los procedimientos y sus acciones específicas, para una mejor comprensión de los mismos, se debe procede a explicarlos. Este contenido se aborda en el próximo epígrafe.

#### **Procedimientos metodológicos para navegar en la Plataforma Docente Universitaria**

¿Cómo desarrollar cada uno de estos procedimientos dentro de una asignatura en cualquier carrera? Esta cuestión debe concernir a todos los docentes de la Universidad, especialmente a los que laboran con el primer año. Se sugiere que, desde la asignatura que se imparta, en su clase inicial si es posible, cada profesor, como procedimiento inicial para abordar este contenido, realice la introducción de los conceptos esenciales sobre la plataforma MOODLE, sus recursos y actividades. Destinará para ello parte del tiempo del que dispone, sin sacrificar la calidad de su docencia y de su exposición.

Como primera acción del primer procedimiento, el profesor explica la Etimología de la palabra "aula virtual", desde el significado de cada vocablo por separado; puede apoyarse en recursos como las diapositivas digitales y utilizar definiciones variadas, con énfasis en la escritura de los términos en la pizarra. Luego se analiza la esencia de la definición del concepto, al emplear, por ejemplo, la de Area et al. (2018), para quienes "Un entorno, espacio o aula virtual de formación se refiere a un lugar acotado y reconocible en el ciberespacio que posee una identidad y estructura definida con fines educativos" (p. 180).

Desde esta perspectiva, el aula virtual se caracteriza por su vínculo con los propósitos personales y profesionales de quien accede a ella y también por los fines que se pretenden alcanzar a partir de su contenido. Este espacio "existe" como parte de una plataforma virtual, en este caso MOODLE, donde están disponibles las aulas virtuales que corresponden al currículo de

cada carrera y en las cuales se imparte y/o complementa el contenido a dominar, se profundiza y evalúa.

Dentro de la primera acción, se explica brevemente que la plataforma MOODLE es un paquete de software prediseñado, con licencia libre, que pertenece al tipo de plataformas tecnológicas conocidas como Sistema de Administración de Cursos, "Learning Content Management System" (Merayo, 2018; Cavero, 2019). Su denominación "libre" precisa que es un software que cualquier persona puede instalar, utilizar y modificar, reconociendo a su creador, pero sin necesidad de pagar una licencia para utilizarla en varios ordenadores por cierto tiempo, como sucede con el software propietario. Su nombre es el acrónimo o siglas, de Modular Object-Oriented Dynamic Learning Environment -en español Entorno de Aprendizaje Dinámico Orientado a Objetos y Modular-, escogido por su creador Martin Dougiamas, pedagogo e informático de Australia Occidental, quien inició el proyecto y probó su primera versión en el 2002.

Para dar continuidad a la acción anterior se informa, además, que MOODLE es utilizada para crear cursos virtuales, al responder a las indicaciones del MES (2016), y que en Cuba esta plataforma se ajusta a los preceptos de la Teoría Histórico Cultural (Vigotsky, 1982; 1989; Rico, 2009; Acebo y León, 2019; Gamboa, 2019a; 2019b), que rigen la educación cubana, en la que se destaca el rol del maestro en la dirección del proceso de enseñanza-aprendizaje, con una relación bilateral, donde estudiantes y profesores aprenden y enseñan, fundamentalmente a través de la comunicación que establecen, síncrona o asíncrona, y que es resaltada por investigadores como Sepúlveda (2012), Santos (2014) y Area et al. (2018).

Es importante destacar que su propósito en el pregrado es complementar la docencia, con excepción en la modalidad de cursos a Distancia para la que fue inicialmente concebida su

utilización al sustituir la clase tradicional. Además, es imprescindible precisar que el acceso al entorno virtual se efectúa como usuario registrado, para lo cual cada estudiante crea su cuenta, que confirma a través de su correo. La matrícula del estudiante puede hacerse por el profesor, o por el propio estudiante luego de introducir la contraseña que su profesor le indicará para autoinscribirse y participar en el aula virtual.

Posteriormente se desarrolla la segunda acción: determinar las partes esenciales de un aula virtual en MOODLE. Para ello pueden formularse interrogantes como ¿cuáles son los elementos esenciales de un aula en MOODLE? Se escuchan las posibles respuestas y se explica que el aula virtual en esta plataforma, puede tener una estructura variable, según se configure por el profesor; generalmente se muestran dos o tres columnas, en la cual se encuentran diferentes bloques de información. En ese momento se ilustra el aula virtual de la asignatura, en una diapositiva o en otro medio, y se les informa que la esencia del curso, en esta Universidad, se muestra en la columna central (o en la de la derecha, si el profesor no tiene activos bloques de navegación o actividad), donde se presenta el contenido del aula, organizado según el programa de la asignatura y donde se encuentran los recursos y las actividades.

En relación con la anterior, como tercera acción, se debe establecer la definición conceptual de Recurso y de Actividad en esta plataforma, hasta llegar a su esencia. Es esencial que se identifiquen a los recursos son materiales que aportan informaciones y permiten el desarrollo de conocimientos, habilidades y valores, mientras que las actividades son las propuestas de ejercicios, acciones o evaluaciones, que se solicitan por el profesor como, por ejemplo: Tarea, Foro, Examen, que se efectúan, en un tiempo establecido, en línea o no, de forma individual o en grupos, con la entrega de adjuntos o de textos escritos en editores de la propia plataforma.

Como cuarta y última acción de este procedimiento, debe explicar la relación entre Recurso y Actividad. Para ello se enfatiza en el propósito de un aula virtual para la educación de pregrado, así como en la necesidad de la interacción de cada estudiante con los recursos, para adquirir o perfeccionar sus conocimientos, que les permitirán efectuar las actividades, al aplicar sus saberes, evaluarse satisfactoriamente a través de ellas, y recibir retroalimentación tanto de su profesor como de sus compañeros.

Luego de culminado el primer procedimiento, debe pasarse al segundo: la navegación colectiva y comentada por el aula virtual. Este inicia al demostrar cómo navegar en la plataforma, tanto al utilizar un ordenador, como en un teléfono o tableta, para lo cual se enumeran los pasos a seguir mientras se ejecutan: abrir el navegador, acceder a la plataforma MOODLE a partir de su dirección en un servidor seguro, entrar como usuario registrado, seleccionar el aula virtual, utilizar los recursos y actividades del aula virtual, y salir de la plataforma con seguridad; esto facilita que se tomen notas y se cree un algoritmo de acceso y responsabilidad ante la navegación.

Durante la demostración se explican elementos relativos a los navegadores que pueden utilizarse, la seguridad informática y particularidades del primer acceso, con énfasis en: añadir la excepción al navegador (el sitio no tiene un certificado de seguridad), y evitar el guardado automático de los datos personales; se estimulará la expresión de dudas, inquietudes y la observación de la apariencia de la plataforma y sus aulas en diversos dispositivos. También es oportuno recordar el uso de un solo clic para navegar, además de intercambiar sobre cómo descargar o consultar los recursos y dónde se guardarán.

A partir de la anterior se debe, como segunda y última acción del segundo procedimiento, comentar sobre la lógica del acceso al aula virtual. Se sugiere desarrollarla a partir de interrogantes que ayuden a fijar lo que antes se expuso y demostró, para favorecer la memorización de cada paso, como se ejemplifica a continuación:

- Abrir el navegador: ¿Cuál navegador debo utilizar? Debe precisarse que se recomienda Mozilla Firefox, por su rapidez, aunque pueden emplearse otros, como por ejemplo Opera o Google Chrome. ¿Qué debe tenerse en cuenta para navegar seguro? Se aprovecha para retomar contenidos abordados y conversar sobre la seguridad que debe mantenerse al interactuar con dispositivos informáticos, especialmente al navegar, que es proporcionada en gran medida por el antivirus que debe estar activo y actualizado.
- Acceder a la plataforma MOODLE: ¿Cómo se accede? Debe precisarse que se escribe en la barra de direcciones https://pregrado.ult.edu.cu ¿Qué significa esta dirección? Que se accede a la plataforma MOODLE, en un servidor ubicado en la universidad de Las Tunas, perteneciente al MES, en Cuba.
- Entrar como usuario registrado: ¿Por qué debemos poseer usuario y contraseña personales? Se precisa que es necesario que el sistema reconozca a cada usuario como estudiante o profesor, y le dé acceso a su área para también interactuar con los recursos de las aulas donde esté registrado, participar en las actividades que en ella se realizan y poder ser evaluado o evaluar.
- Seleccionar el aula virtual: ¿Cómo saber dónde se encuentra el aula virtual? Se enfatiza en el uso de las categorías de Facultades y la de Aulas comunes, ubicadas debajo de la imagen del sitio (cuando se accede desde una computadora), inmediatamente después de acceder o en el banner superior, y dentro de ellas se elige la carrera, el tipo de curso al que se pertenece, y el año, donde se localiza el aula. En el primer acceso a un aula, si está habilitada la automatriculación, se teclea la clave que asigna el profesor y luego de

haberla utilizado solo se debe buscar el nombre corto del curso en la columna de navegación, desplegable, a la izquierda; si ya está matriculado solo buscará el nombre del aula en dicho menú o hace clic en el nombre, dentro del listado de Mis Cursos en la página principal.

- Utilizar los recursos y actividades del aula virtual: ¿Cuándo se utilizan? Debe precisarse que se emplean en la medida en que sea orientada su consulta o la realización de determinada actividad, también cuando es necesario profundizar en determinado contenido, así como para abordar un tema de debate. ¿Cómo se accede a ellos? Haciendo clic sobre el vínculo que aparece al colocar el cursor sobre ellos, que según se haya previsto por el profesor, abrirán en una ventana nueva o en la pestaña en que se navegue, cuando es de esta última forma debe retornarse a la página anterior para permanecer en el aula virtual.
- Salir de la plataforma con seguridad: ¿Por qué se necesita salir de la plataforma de forma segura? Se enfatiza en que al concluir el trabajo en el aula se debe cerrar la sesión, desplegando el submenú que aparece al lado del avatar - que puede personalizarse-, para que nadie entre a los cursos en que se está matriculado, utilice el sistema de mensajería propio de MOODLE o acceda a los archivos personales.

Luego de ilustrar el entorno del aula virtual correspondiente a la asignatura, con sus recursos y actividades, pueden efectuarse interrogantes como, por ejemplo: ¿Cómo se accede a un aula virtual en la plataforma MOODLE? ¿Qué pasos hay que seguir para utilizar los recursos y actividades en un aula virtual? Las respuestas pueden resumirse en la pizarra, por algún estudiante, con el debido tratamiento a la Lengua materna.

Para desarrollar el último procedimiento: Práctica individual y socialización sobre la navegación en un aula virtual, se explica que se navegará en el aula virtual, a partir de ejecutar acciones indicadas por el profesor. Ello permite reproducir los conocimientos obtenidos y aplicarlos, favorece el desarrollo de habilidades individuales en los profesionales de la educación en formación inicial, y estimula la solidaridad y la Zona de Desarrollo Próximo, al ayudarse unos a otros cuando se enfrenten a situaciones complejas. Para desarrollar esta primera acción se formulan orientaciones, como, por ejemplo:

- Acceda a la Plataforma Docente de la Universidad de Las Tunas,
- Despliegue la categoría Facultad de Ciencias Sociales y Humanísticas y elija la subcategoría Lenguas Extranjeras,
- Entre al aula virtual Informática Educativa I, del primer año,
- Abra el Recurso "Use of Virtual Classroom" en el Tema 2 y guárdelo, en el Escritorio, en una carpeta con su nombre,
- Acceda a la Actividad Estudio independiente, correspondiente al Tema 2 y copie la temática a la que se refiere en su cuaderno de notas, y
- Salga del sitio de forma segura.

Durante la realización de las anteriores actividades, efectuadas individualmente por cada estudiante, el profesor observa el desempeño de cada uno y presta niveles de ayuda individualizados, de ser necesario. A continuación, se desarrolla la segunda acción: explicar por parte del estudiante cómo se cumplieron las orientaciones, en las que ellos emitirán sus valoraciones sobre el trabajo desarrollado, individual y colectivamente, y se estimula la aplicación de técnicas evaluativas como la autoevaluación y coevaluación.

Para valorar la valorar la importancia de la interacción en el aula virtual, como última acción, del tercer procedimiento, el profesor inicia un diálogo en el que los estudiantes expresen sus criterios sobre el propósito de las aulas virtuales, qué resulta esencial dentro de cada una de ellas y qué sucede si no se interactúa con su contenido, especialmente con los recursos y actividades. En correspondencia con la valoración general que se logre, se favorece la concientización y responsabilidad asumida para navegar en la Plataforma Docente Universitaria, y en todas sus aulas.

Los procedimientos expuestos se elaboraron y aplicaron, como parte del ciclo metodológico que se desarrolló en el curso 2019-2020, en el colectivo del primer año de la carrera Licenciatura en Educación: Lenguas Extranjeras. Su posterior socialización como parte de las actividades metodológicas efectuadas por el Departamento de Tecnología Educativa y Educación a Distancia, a los departamentos docentes de la universidad para favorecer el desarrollo de la virtualización del PEA, y aplicación, demostró su validez, al incrementarse el correcto acceso a las aulas virtuales y el empleo de los recursos y actividades en ellas disponibles.

### **Conclusiones**

La utilización de la Plataforma Docente Universitaria de Las Tunas es necesaria para la virtualización y desarrollo del PEA correspondiente al pregrado. Se favorece cuando el claustro docente y también los estudiantes, acceden a sus aulas virtuales y emplean los recursos y actividades previstos para cada una de las asignaturas, cuando existen habilidades para navegar en su entorno, que deben estimularse desde cada materia impartida.

Los tres procedimientos para navegar en la Plataforma Docente Universitaria se modelaron ante la necesidad de utilizar sus aulas virtuales, para cumplimentar la virtualización del proceso de enseñanza-aprendizaje y el desarrollo de una cultura informática en los estudiantes, en contraste con la existencia, en los profesores, de insuficiencias en el tratamiento metodológico para navegar en su entorno. Su socialización, en diferentes colectivos y departamentos docentes, favoreció la capacitación de los profesores, que pueden aplicarlos en las diferentes carreras y la concientización y responsabilidad de los estudiantes para interactuar con esta plataforma.

### **Referencias**

- Acebo Rivera, M. y León Acebo, M. (2019). Contribuciones teórico-prácticas a la pedagogía y cultura cubana: Formación de valores desde una concepción identitaria. *Didasc@lia: didáctica y educación, 10*(4), 51-73.
- Area, M., San Nicolás, B. y Sanabria, A. (2018). Las aulas virtuales en la docencia de una universidad presencial: la visión del alumnado. *Revista Iberoamericana de Educación a Distancia, 21*(2), 179-198.<http://dx.doi.org/10.5944/ried.21.2.20666>
- Aveiga Macay, V. I., Rodríguez Alava, L. A. y Segovia Meza, S. R. (2018). Superación profesional y formación académica: ¿conceptos iguales o diferentes?. *Didasc@lia: didáctica y educación, 9*(3), 205-216.
- Barrera, V. y Guapi, A. (2018). La importancia del uso de las plataformas virtuales en la educación superior. Atlante, 1. [https://www.eumed.net/rev/atlante/2018/07/plataformas](https://www.eumed.net/rev/atlante/2018/07/plataformas-virtuales-educacion.htm)[virtuales-educacion.htm](https://www.eumed.net/rev/atlante/2018/07/plataformas-virtuales-educacion.htm)
- Castro Miranda, G. y Calzadilla Vega, G. (2021). La comunicación asertiva. Una mirada desde la psicología de la educación. *Didasc@lia: didáctica y educación, 12*(3), 131-151.
- Cavero. J. (2019). *Moodle, características, ventajas y desventajas*. Recuperado el 5 de mayo de 2019, de <https://bit4learn.com/es/plataforma-lms/que-es-moodle-ventajas-y-desventajas/>
- Cayambe Guachilema, M. D., Filian Hurtado, F. H., Arguello Torres, L. V. y Rodríguez Castillo, N. E. (2018). Formación por competencias: reto actual de la universidad ecuatoriana. *Didasc@lia: didáctica y educación, 9*(1), 141-150.
- Gamboa Graus, M. E. (2019a). Axiología en los contenidos como organizador del currículo en la pedagogía desarrolladora. *Didasc@lia: didáctica y educación, 10*(6), 195–211.
- Gamboa Graus, M. E. (2019b). La zona de desarrollo próximo como base de la pedagogía desarrolladora. *Didasc@lia: didáctica y educación, 10*(4), 33–50.
- Gamboa Graus, M. E., Castillo Rojas, Y. y Parra Rodríguez, J. F. (2021). Procedimiento para el desarrollo de la gestión de información como competencia de dirección en educación. *Didasc@lia: didáctica y educación, 12*(2), 71-95.
- García Gallegos, K. H., Sarmiento Berrezueta, S. M. y Rodríguez Saif, M. J. (2020). Propuesta epistémica de la evaluación formativa contextualizada de los docentes de educación superior en ecuador. *Didasc@lia: didáctica y educación, 11*(5), 117-133.
- Gutierrez, E. C. (2020). *Los recursos informáticos en la formación inicial del maestro primario* [Tesis presentada en opción al grado científico de Doctor en Ciencias Pedagógicas] Universidad de Las Tunas.
- Labarrere, G. y Valdivia, G. (2000). *Pedagogía*. Pueblo y Educación.
- Leontiev, A. N. (1981). *Actividad, Conciencia, Personalidad*. Pueblo y Educación.
- Martínez, L. (2019). *Los entornos virtuales de enseñanza aprendizaje para la gestión del conocimiento en el estudiante de Licenciatura en Educación. Informática* [Tesis presentada en opción al grado científico de Doctor en Ciencias Pedagógicas]. Universidad de Las Tunas.
- Medina, V., Almansa, A. y Castillo, A. (2020). Gestión del conocimiento en las universidades: Comunicar en entornos digitales. *In Mediaciones De La Comunicación*, *15*(1), p. 41 - 66.
- Merayo, P. (2018). *¿Qué es la plataforma Moodle y para qué sirve?* <https://www.maximaformacion.es/e-learni/que-es-moodle-y-para-que-sirve/#id4>
- Ministerio de Educación Superior. (2022). Resolución No. 47/2022 Reglamento Organizativo del Proceso Docente y de Dirección del Trabajo Docente y Metodológico para las carreras universitarias. En *Gaceta Oficial de la República de Cuba*. [https://www.gacetaoficial.gob.cu](https://www.gacetaoficial.gob.cu/)
- Ministerio de Educación Superior. (2016). *Nota a los Rectores y Directores de ECTI. 26 de mayo de 2016*. [En soporte digital].
- Mora Reyes, K. M., Santiesteban Almaguer, Y. y Gamboa Graus, M. E. (2020). El modo de actuación profesional médico del estudiante de medicina en formación inicial. Didasc@lia: didáctica y educación, 11(6), 271-295.
- Paz Illescas, C. E., Acosta Gaibor, M. P., Bustamante Cruz, R. E. y Paz Sánchez, C. E. (2019). Neurociencia vs. neurodidáctica en la evolución académica en la educación superior. *Didasc@lia: didáctica y educación, 10*(1), 207-228.
- Reyes, C. C., Carrillo, S. E. y Caamaño, R. M. (2017). Métodos problémicos e independencia cognoscitiva. *ROCA Revista Científico - Educaciones de la provincia de Granma, 13*(2), 93-108.
- Reynosa Yero, M., Quintero Mantecón, Y. y Gamboa Graus, M. E. (2021). Procedimiento para el desarrollo de la innovación educativa como competencia de dirección en educación. *Didasc@lia: didáctica y educación, 12*(3), 204-228.
- Rico, P. (2009). *La Zona de Desarrollo Próximo: procedimientos y tareas de aprendizaje*. Pueblo y Educación.
- Robert, R. E., Espinosa, Y., Prado, O. y Barroso, M. (2020). Consideraciones generales de los métodos de enseñanza menos utilizados en la educación superior en Cuba. *Revista Cubana de Educación Superior, 39*(2), e7.
- Santos, C. J. (2014). Aulas virtuales y foros: Escenarios educativos del Siglo XXI. En Durán Medina, J. F (coord.). *Aprendiendo en el nuevo espacio educativo superior* (pp. 439-466). <https://dialnet.unirioja.es/servlet/articulo?codigo=5924062>
- Sepúlveda, M. (2012). *La relación educación-comunicación desde la virtualidad, una perspectiva*.

<https://journal.universidadean.edu.co/index.php/vir/article/download/1429/1381/>

- Tobón, S. (2010). *Formación integral y competencias. Pensamiento complejo, currículo, Didáctica y evaluación*. Ediciones ECOE.
- Velázquez Martínez, Z. L., Del Toro Prada, J. J. y Concepción García, I. (2018). La cultura organizacional en las instituciones universitarias: referentes teóricos y metodológicos para su evaluación. *Didasc@lia: didáctica y educación, 9*(6), 191-207.
- Vigotsky, L. S. (1982). *Pensamiento y Lenguaje*. Pueblo y Educación.

Vigotsky. (1989). *Obras Completas T-5*. Pueblo y Educación.

Zambrano Mero, J. A., Carrera Moreno, G. W., Williams Zambrano, M. S., Venegas Álvarez, G. S. y Bazurto Alcívar, G. J. (2018). Blended learning como estrategia de enseñanzaaprendizaje del idioma inglés en estudiantes de educación básica. *Didasc@lia: didáctica y educación, 9*(1), 55-70.